- Now that we are working in a Windows environment, there are keyboard shortcuts that save time, keystrokes, and mouse clicks.
- Copy  $\rightarrow$  Ctrl + c
- Paste  $\rightarrow$  Ctrl + v
- Cut  $\rightarrow$  Ctrl + x
- Double clicking in a word will highlight the entire word.
- Clicking in the left hand margin of a line, will highlight the entire line.
- Find a word/phrase on the page  $\rightarrow$  Ctrl + f
- Activate PrintKey Print Screen function

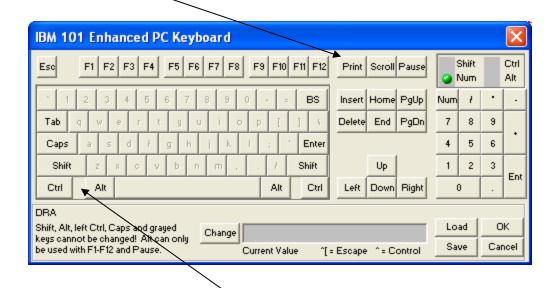

- See your desk top in one keystroke Windows button + d (press again to open your active windows)
- Use keyboard keys instead of your mouse → press Alt and a single letter in each function in the top menu bar will be underlined, press that letter, and the menu for that function will unfold.
- F5 in OPAC "refreshes" view